## GIF 开关机说明

GIF系统出现问题,一般处理方式:重启软 件、重启电脑或重启硬件 GIF硬件关机:关软件,再关硬件,如右图 所示,从上往下依次关闭硬件,关电脑。 GIF硬件开机:开硬件,如右图所示,从下 往上依次开启硬件,开电脑,开软件。 注:GIF系统同过K2电脑控制,软件为 GMS3.0,其电脑(球差辅助间K2控制 箱内)用户名为:administrator,密 码:\$admin

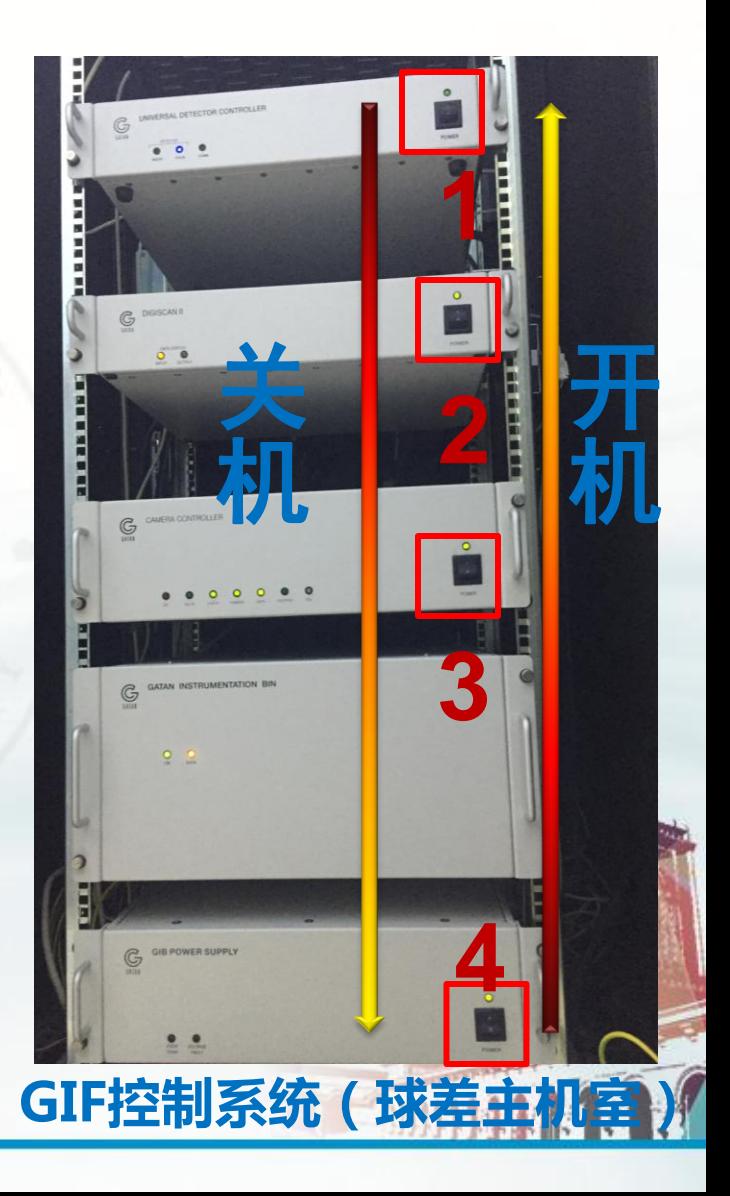

# K2 开关机说明

K2系统出现问题,一般处理方式:重启软件、 重启电脑或重启硬件

K2 硬件关机:先关GMS3.0,再关Digitizer, 3min后关Processor, 3min后关TEC Power, 最后关电脑。

K2硬件开机:与关机顺序相反。

注:1. K2电脑电脑(球差辅助间K2控制箱内) 用户名为:administrator,密码:\$admin

 2. K2 使用时温度为-20 ℃,待机温度为20 ℃,烘烤温度为50 ℃。

其他K2使用操作说明于球差操作说明中可见。

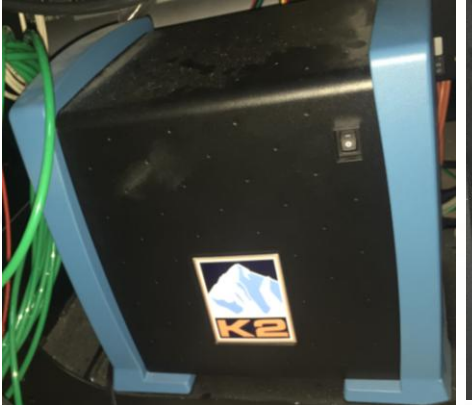

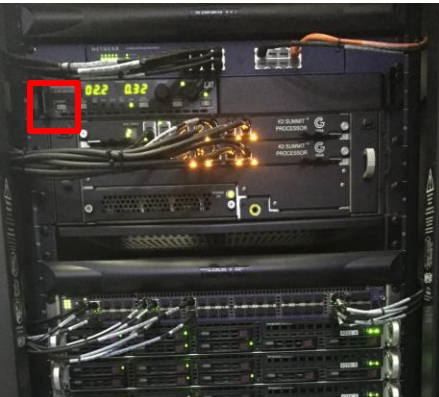

## Digitizer (球差主机内)

### TEC (K2控制器, 球差辅助间)

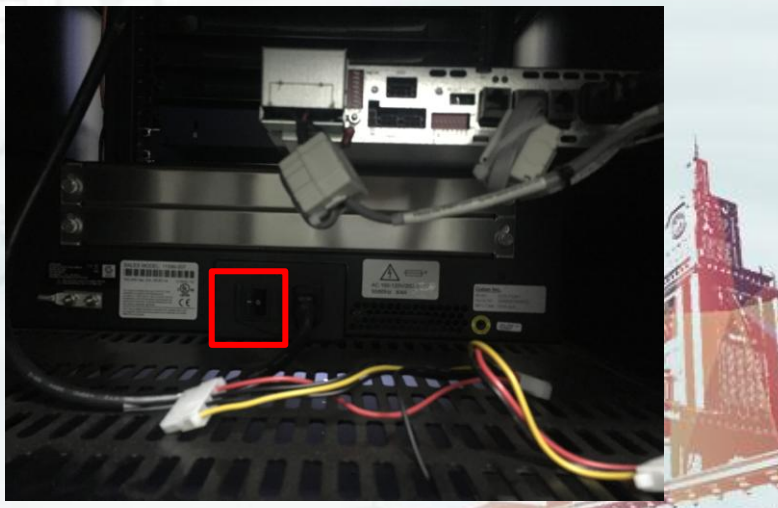

Processor (K2控制器,球差